Программное обеспечение для приёма GPRS отчётов от GSM-GPRS передатчиков NAVIgard и передачи их в программное обеспечение мониторинговой станции (ПЦН)

# **NV GPRS Server**

Руководство пользователя

г. Калининград 2021г.

# **Используемые сокращения**

**ПО –** программное обеспечение

**ПЦН –** пульт централизованного наблюдения

**мониторинговое ПО** – ПО ПЦН

**ПК –** персональный компьютер

# Уважаемый пользователь программы NV GPRS Server

Перед использованием программы прочтите настоящее руководство, а также используйте все рекомендации по использованию.

! Для приёма сообщений с передатчиков у Вас должен быть статический внешний IPv4 адрес. Подробности его получения узнайте у своего интернет-провайдера. Если для выхода в интернет Вы используете маршрутизатор, то на нём необходимо настроить проброс порта с внешнего IP: порта маршрутизатора на внутренний IP: порт компьютера, на котором работает NV GPRS Server.

#### 1. Описание

NV GPRS Server - русскоязычное ПО для приёма GPRS отчётов от GSM-GPRS передатчиков NAVIgard и передачи их в программное обеспечение мониторинговой станции (ПЦН).

Назначение:

- Приём тревожных сообщений от передатчиков NAVIgard по протоколам 21xx (UDP транспорт) и 87xx (TCP транспорт)
- Преобразование принятых сообщений в один из форматов (MCDI, Surgard, Surgard+time, Ademco 685) и отправка их на мониторинговое ПО по TCP соединению, физическому СОМ-порту или виртуальному СОМ-порту

Возможности:

- Одновременный приём сообщений по двум протоколам
- Работа без участия пользователя, достаточно один раз произвести настройки и включить автозапуск
- Передача сообщений в ПО ПЦН, установленное на том же или на другом компьютере (по протоколу ТСР или порту СОМ)

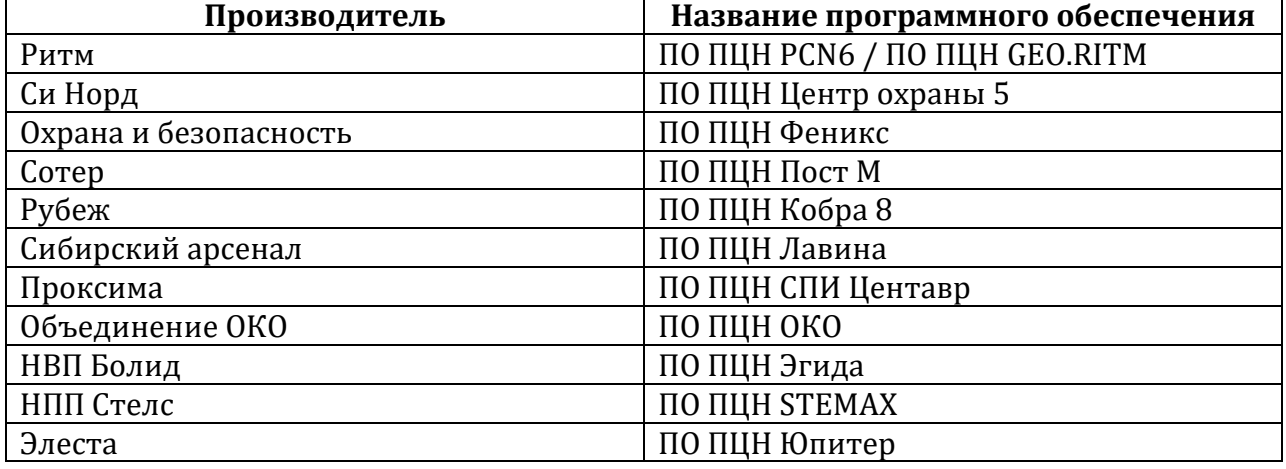

#### NV GPRS Server совместим с мониторинговыми программами:

! Вам не потребуется NV GPRS Server, если воспользуетесь ПО ПЦН «AlarmFront». Подробности https://www.navigard.ru/hardware/792/2640/

#### 2. Системные требования

- Windows XP  $/ 7 / 8 / 10$ 
	- 32-битные (х86): полная поддержка.
	- о 64-битные (x86\_64): невозможна работа встроенной функции виртуальных СОМ-портов. Все остальные функции будут работать.
- Процессор, память и видеоадаптер соответствующие системным требованиям используемой ОС
- 100Мб свободного места на жёстком диске для файлов программы, дополнительно рекомендуется не менее 10 Гб для лог-файлов, создаваемых в процессе работы программы
- Доступ в интернет и белый статический IP адрес

# 3. Установка программы NV GPRS Server

Перед установкой скачайте актуальную версию NV GPRS Server по ссылке https://www.navigard.ru/hardware/792/1382/ и распакуйте архив ZIP.

Далее запустите файл «setup-nygprsdXXXX.exe», где XXXX - это версия скачанного ПО. Укажите папку, в которую следует установить программу и нажмите «install».

Программа NV GPRS Server установлена на Ваш компьютер.

#### 4. Настройка

Окно программы NV GPRS сервер состоит из 3 частей:

- Приём отчетов здесь настраивается связь с передатчиками NAVIgard:
	- **© ПРОТОКОЛ СВЯЗИ** 
		- 21xx для передатчиков NAVIgard выпуска до 2017г.
		- 87xx для передатчиков NAVIgard выпущенных после 2017г.
	- о порт порт TCP, на который приходят события от передатчиков с учетом проброса портов на сетевом оборудовании, по настройкам Вашего сетевого оборудования обращайтесь к вашему системному администратору
	- о таймаут контроля связи по истечении этого времени при неполучении от объекта сообщений будет сформировано событие Е700 «потеря связи»
- передача отчетов здесь настраивается отправка событий в ПО ПЦН:
	- посредством выбора закладки «ТСР/IP», «СОМ-порт» или «НТТР»  $\circ$ выбирается канал передачи на ПЦН, параметры канала должны совпадать с настройками канала в ПО ПЦН
	- о тип приёмника указывается формат обмена сообщениями с ПЦН, для уточнения обратитесь к инструкции по интеграции с конкретным ПО ПШН на странице сайта https://www.navigard.ru/hardware/792/1382/ в разделе «Описания»
	- о номер приёмника номер источника событий рекомендуется выставить 1 (вставляется в событие при отправке на ПЦН)
	- о сердцебиение при установленном флажке регулярно отправляет на ПО ПЦН контрольный сигнал, не рекомендуется отключать
- настройки программы:
	- o автозапуск при включении ПК программа **NV GPRS Server** будет запускаться автоматически.
	- o иконка в трее позволяет сворачивать программу в трей Windows.
	- o подробный лог расширяет лог, хранимый в папке с программой, рекомендуется отключать только при нехватке места на диске с программой.
	- o ротация логов логи будут храниться только за последние 7 дней.
	- o антиспам данная функция предназначена для задания различных таймаутов контрольных панелей и передатчиков. При использовании различных каналов связи (GPRS, Ethernet, Wifi) и требований по времени реагирования, настройки для передачи тестового отчета может варьироваться от 30 сек до 30 мин. В связи с этим возникает необходимость индивидуальной настройки времени таймаута контроля связи для каждого объекта. При активации галочки «Антиспам» отчеты от передатчика/контрольной панели не будут передаваться в мониторинговую программу до тех пор, пока не будет установлен параметр Таймаут во вкладке Просмотр объектов на связи (Инструменты -> Объекты). Контроль связи будет осуществляться согласно значению после установки индивидуального параметра и отчеты будут передаваться в ПО ПЦН.
	- o Аутентификация данная функция предназначена для защиты от подмены передатчика/контрольных панелей. При активации данной функции во вкладке Просмотр объектов на связи (Инструменты -> Объекты) появляется возможность запретить передачу отчетов от неизвестного передатчика. Передача отчетов от новых передатчиков также будет невозможна, пока не разрешить объект.
	- o TCP+COM данный параметр позволяет передавать события по двум каналам одновременно, используется для отправки на две разные ПЦН.

! Для применения изменений нажмите кнопку перезапуск

#### **5. Активация программы**

ПО **NV GPRS Server** имеет бесплатный пробный период пользования 60 дней. Чтобы продолжить ей пользоваться, Вам необходимо приобрести лицензию и произвести активацию. Для этого воспользуйтесь формой заявки на приобретение в разделе программы «Помощь / Получить код активации», заполните поля:

- Компания
- Адрес
- Контактное лицо
- E-mail
- Skype (при наличии)
- Телефон

и нажмите на кнопку «Запросить серийный номер»

После получения от Вас письма с Вами свяжется наш менеджер. После подтверждения оплаты Вы получите индивидуальный серийный номер.

Активация программы происходит в два этапа:

- 1. Введите Ваш серийный номер в поле «Серийный номер» в разделе «Помощь / Получить код активации» и нажмите Сгенерировать, в поле «Регистрационный код» появится код для регистрации. Отправьте полученный регистрационный код нам на почту, воспользовавшись соответственной кнопкой или написав на почту.
- 2. После получения регистрационного кода мы вышлем Вам код активации. Снова откройте «Помощь / Получить код активации» и в поле «Код активации» введите полученный код. При этом вводить заново серийный номер или регистрационный код не требуется. Ваша программа активирована. Перезапустите **NV GPRS Server**.

! Если у Вас нет настроенной почтовой программы по умолчанию или она не может быть запущена, то при нажатии на «Запросить серийный номер» и «Отправить по E-Mail» будет выдано соответствующее сообщение. Вы можете скопировать его нажав Ctrl+C отправить самостоятельно на *info@navigard.ru с* темой «NV GPRS server unLock request»

!! По вопросу переноса лицензии на другой ПК или в случае возникновения затруднений обратитесь в техническую поддержку NAVIgard одним из способов:

- На почту tech@[navigard.ru](mailto:tech@navigard.ru)
- По телефону (4012) 578-900
- На сайт[е https://www.navigard.ru/](https://www.navigard.ru/) напишите сообщение консультанту

# **6. Обновление версии программы**

Для обновления версии:

- Из папки с программой **NV GPRS Server** скопируйте в отдельную папку файлы «nvgprsd.conf» и «nvgprsd.conf.bak». Данные файлы содержат текущие настройки и они потребуются для переноса настроек на новую версию.
- Закройте программу **NV GPRS Server**. Проверьте, чтобы она не была запущена в трее.
- Запустите установку **NV GPRS Server** и установите новую версию поверх старой, указав путь установки, где находится текущая программа.
- Скопируйте сохраненные ранее файлы «nvgprsd.conf» и «nvgprsd.conf.bak» в папку с программой. Этим вы перенесли настройки на новую версию.
- Запустите программу **NV GPRS Server**.

# **7. Часто задаваемые вопросы**

*Вопрос*: Я хочу использовать физические COM-порты для связи с мониторинговой программой и оба входящих протокола (21xx и 87xx), но при запуске сервера выдаётся предупреждение о том, что было создано два виртуальных порта. Как это понимать?

*Ответ*: На самом деле никаких портов не будет создано если они уже существуют. При запуске службы сервера проверяется наличие указанного COM-порта в системе. Если такого порта не существует, то будет создан виртуальный. Если у Вас уже есть физический порт с таким номером, то будет использоваться именно он.

*Вопрос*: Как мне настроить «проброс портов» на маршрутизаторе для приёма сообщений с передатчиков?

*Ответ*: Это зависит от конкретной модели маршрутизатора. Для протокола 21xx Вам нужно «пробросить» UDP порт, выбранный в настройках программы и передатчика (по умолчанию 5001) на локальный адрес компьютера с NV GPRS Server. Для протокола 87xx — TCP (по умолчанию 5002).

*Вопрос*: У меня Windows 64-битная, при запуске окна NV GPRS Server выдаётся сообщение о том что в 64-битных ОС не поддерживаются виртуальные COM-порты. Могу ли я использовать TCP и физические порты, игнорируя это сообщение? *Ответ*: Да. Всё кроме встроенной функции виртуальных портов будет работать благодаря совместимости с 32-битными приложениями в 64-битных ОС. Вы можете нажимать «ОК» в этом предупреждающем окне и работать дальше. В выпадающем списке доступных портов будут перечислены только физические порты и Вы не сможете выбрать несуществующий порт для создания его виртуального.

*Вопрос*: При запуске окна NV GPRS Server выводится предупреждение о том, что я должен обладать правами администратора. Можно ли игнорировать это сообщение? *Ответ*: Вам нужно обладать правами администратора чтобы создавать виртуальные COM-порты и управлять службой сервера, однако Вы можете производить настройки и нажав на «Запуск или «Перезапуск» они будут сохранены в ini-файл, но при этом служба не будет запущена.

#### **Техническая поддержка:**

*Если у Вас возникла проблема с программой и Вы решили обратится за поддержкой по E-Mail, то пожалуйста убедитесь чтобы у Вас включена опция «Подробный лог» и приложите к письму архив с содержимым папки NV\_GPRS\_logs. Это позволит специалистами технической поддержки быстрее решить Вашу проблему. Спасибо!*

ООО "Навигард" Тел./факс: (4012) 71-68-66 доб.108, (4012) 38-68-66; Сайт: [навигард.рф](http://%D0%BD%D0%B0%D0%B2%D0%B8%D0%B3%D0%B0%D1%80%D0%B4.%D1%80%D1%84/) / www.navigard.ru E-mail: tech@navigard.ru